## Kurum Kredi Kartı Ödemesi

Kredi kartıyla yapılan satınalma ve satınalma iade işlemleri sonucunda oluşan kredi kartı sliplerinin, bankadan ödeme/iade bilgileri geldiğinde toplu olarak sisteme işlenmesine amacıyla kullanılır.

Kurum Kredi Kartı Ödemesi Finans program bölümünde İşlemler menüsü altında yer alır. Ödeme işlemleri için geçerli olacak koşullar filtre satırlarında belirlenir.

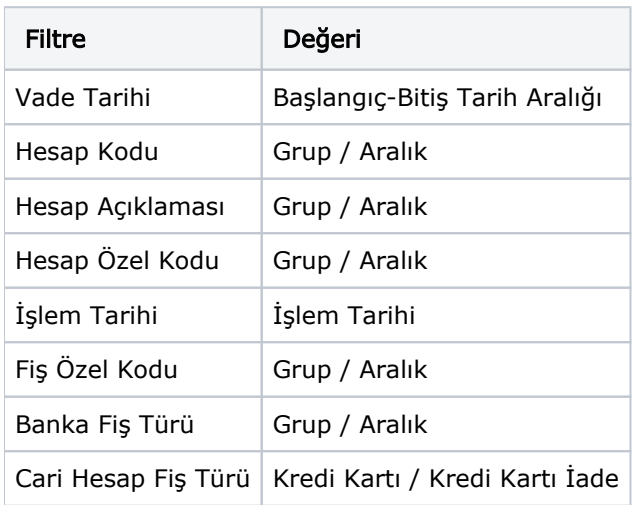

Kurum Kredi Kartı Ödemesi filtre seçenekleri şunlardır:

Vade tarihi filtre satırında ödemesi yapılacak işlemlerin hangi tarihler arasındaki işlemler olduğu belirtilir.

Banka Fiş Türü filtre satırında ise banka fiş türleri ekranına ulaşılarak İşlem satır karşı hesabı belirtilmiş ve Karşı Hesap Türü Sabit-Banka Hesabı olan fiş türleri arasından seçim yapılır. Banka fiş türü filtresi seçim yapılması gereken zorunlu bir alandır.

Filtrelerde gerekli koşullar belirlendikten sonra Sonraki düğmesi ile Kurum Kredi Kartı ve Kurum Kredi Kartı İade fişlerine ait geri ödeme satırlarının listelendiği ekrana ulaşılır.

Hareket seçimi/seçimleri yapıldıktan sonra Fiş Oluştur düğmesi ile banka fişleri oluşturulur.